## How to register on the UIAA Training Management System (TMS).

A. **Create your own account.** Follow these steps unless you are following a link from an invitation email from the system (see section B for following an invitation). Navigate to https://uiaa.tahdah.me/Account and click "Sign-Up" (top R-hand corner).

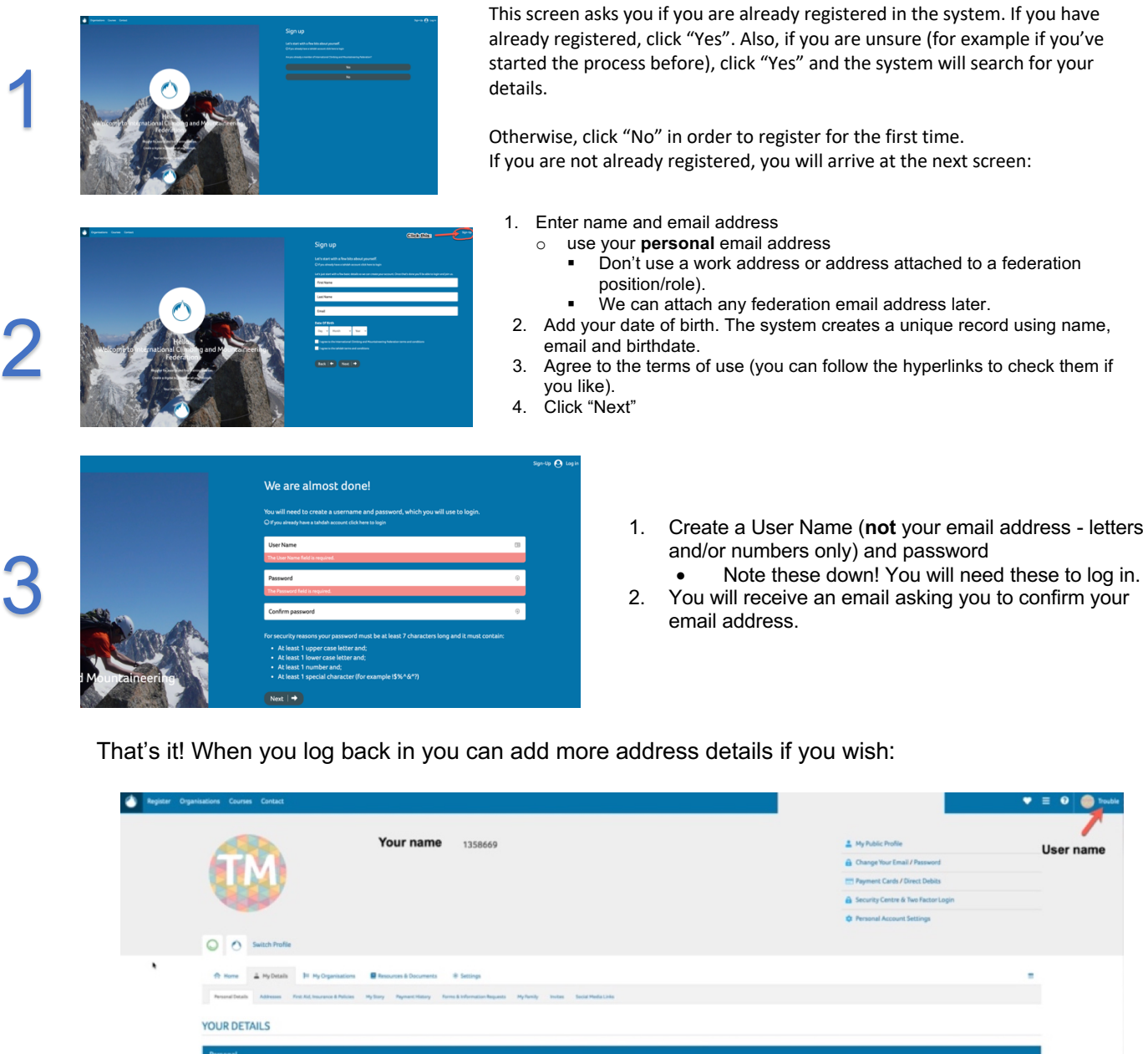

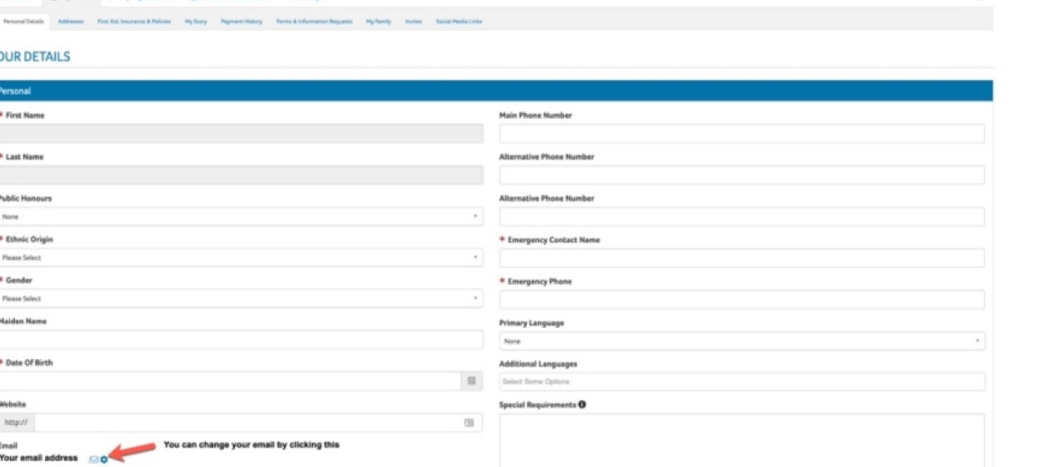

B. **Respond to an email invitation from UIAA administration.** If you receive an invitation you should be expecting it, because it will only come after the UIAA administrator has requested your date of birth in order to create a member organisation role for you in the system. The email should look something like this:

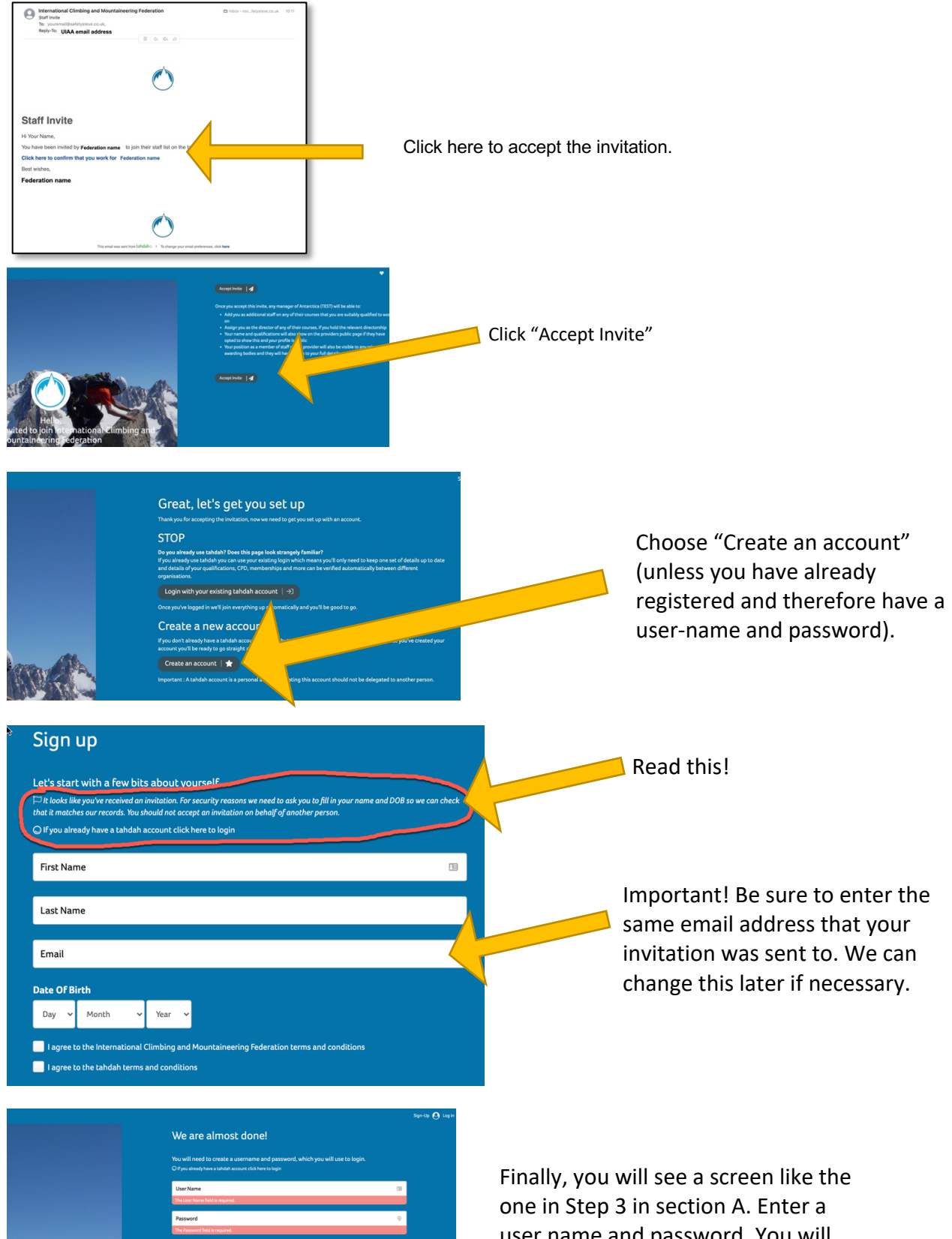

user name and password. You will receive a confirmation email. Follow the link and log in to the system.